# Esempio di configurazione della funzionalità QoS sulle porte di accesso Catalyst 6800ia  $\overline{\phantom{a}}$

# Sommario

Introduzione **Prerequisiti Requisiti** Componenti usati Premesse **Configurazione** Esempio di configurazione 1: Larghezza di banda coda Esempio di configurazione 2: Larghezza di banda e buffer **Verifica** Risoluzione dei problemi

# Introduzione

Questo documento descrive come configurare, verificare e risolvere i problemi relativi a Quality of Service (QoS) sulle porte host Cisco Catalyst 6800ia. QoS è supportato sulle porte host 6800ia nel software Cisco IOS<sup>®</sup> versione 152.1.SY e successive su un sistema VSS (Virtual Switching System) padre di Catalyst 6800.

# **Prerequisiti**

## Requisiti

Nessun requisito specifico previsto per questo documento.

## Componenti usati

Le informazioni fornite in questo documento si basano sulle seguenti versioni software e hardware:

- $\cdot$  Software Cisco IOS $^\circledR$  versione 152.1.SY
- Cisco Catalyst 6800 VSS padre

Le informazioni discusse in questo documento fanno riferimento a dispositivi usati in uno specifico ambiente di emulazione. Su tutti i dispositivi menzionati nel documento la configurazione è stata ripristinata ai valori predefiniti. Se la rete è operativa, valutare attentamente eventuali

conseguenze derivanti dall'uso dei comandi.

## Premesse

La modalità di configurazione su Catalyst 6800ia è disabilitata e tutte le configurazioni QoS per le porte host 6800ia devono essere eseguite dal dispositivo padre. QoS per la porta host 6800ia è configurato con una mappa dei criteri. Se applicata alle interfacce, questa mappa-policy trasferisce internamente la relativa configurazione allo switch 6800ia e quindi programma le code hardware.

Le porte host 6800ia dispongono di un'architettura 1p3q3t in direzione di trasmissione (TX). Tutti gli esempi di configurazione illustrati in questo documento si applicano solo alle code TX su uno switch 6800ia.

Quando non è presente alcuna configurazione QoS esplicita sulle interfacce 6800ia nello stato predefinito, l'interfaccia host 6800ia può avere un aspetto simile a quello dell'output di esempio seguente:

#### **6880-VSS#show run int gi101/1/0/1**

```
interface GigabitEthernet101/1/0/1
 switchport
 switchport trunk allowed vlan 500
 switchport mode access
 switchport access vlan 500
 load-interval 30
end
```
#### **6880-VSS#show queueing interface gi101/1/0/1**

Interface GigabitEthernet101/1/0/1 queueing strategy: Weighted Round-Robin

 Port QoS is disabled globally Queueing on Gi101/1/0/1: Tx Enabled Rx Disabled

Trust boundary disabled

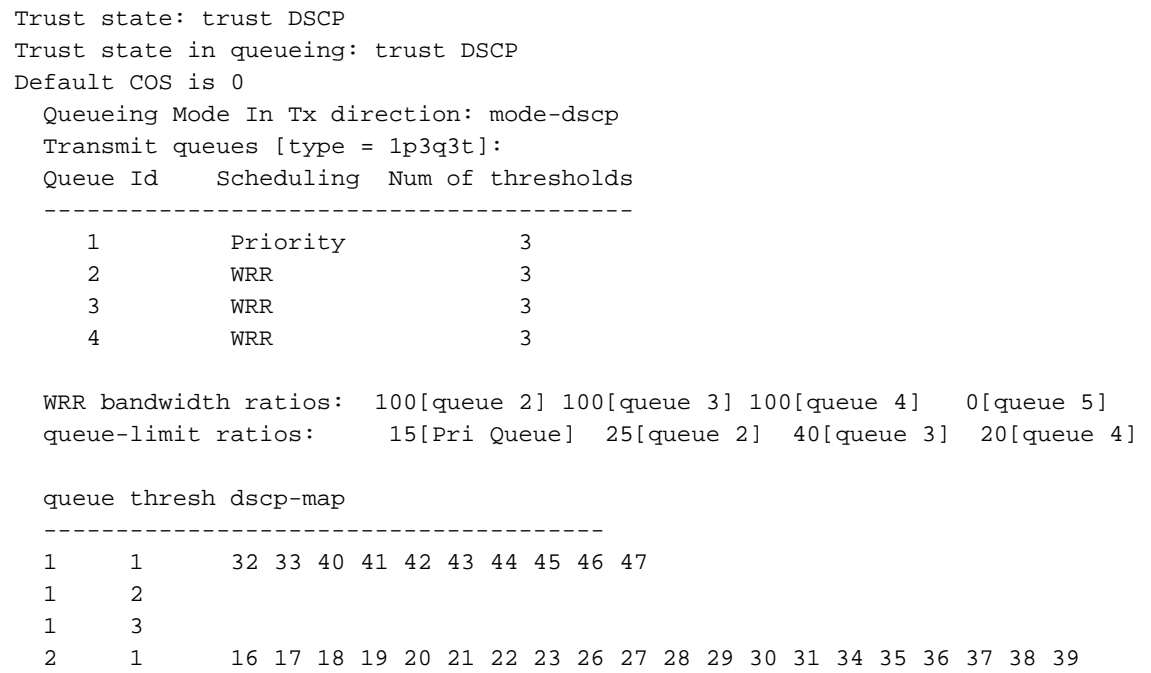

```
 2 2 24
  2 3 48 49 50 51 52 53 54 55 56 57 58 59 60 61 62 63
  3 1 25
  3 2 
 3 3 0 1 2 3 4 5 6 7
 4 1 8 9 11 13 15
  4 2 10 12 14
  4 3
```
## **Configurazione**

### Esempio di configurazione 1: Larghezza di banda coda

Nell'esempio viene mostrato come configurare le larghezze di banda per le code 6800ia TX:

1. Configurare le mappe di classe per classificare il traffico di interesse:

```
class-map type lan-queuing match-any ltest
 match dscp 32
class-map type lan-queuing match-any ltest1
 match dscp 24
class-map type lan-queuing match-any ltest2
 match dscp default
```
Assegnare priorità e larghezza di banda alle classi configurate: 2.

```
policy-map type lan-queuing ltest
  class type lan-queuing ltest
    priority
  class type lan-queuing ltest1
   bandwidth remaining percent 30
  class type lan-queuing ltest2
    bandwidth remaining percent 20
  class class-default
```
3. Applicare la **policy-map** all'interfaccia 6800ia in questione:**Nota:** Quando si applica una mappa delle policy di accodamento della lan a una porta di uno stack 6800ia, le modifiche vengono propagate a tutte le porte dello stack.

```
6880-VSS#conf t
6880-VSS(config)#int gi101/1/0/1
6880-VSS(config-if)#service-policy type lan-queuing output ltest
Propagating [attach] lan queueing policy "ltest" to Gi101/1/0/1 Gi101/1/0/2 Gi101/1/0/3
Gi101/1/0/4 Gi101/1/0/5 Gi101/1/0/6 Gi101/1/0/7 Gi101/1/0/8 Gi101/1/0/9 Gi101/1/0/10
Gi101/1/0/12 Gi101/1/0/13 Gi101/1/0/14 Gi101/1/0/15 Gi101/1/0/16 Gi101/1/0/17
Gi101/1/0/18 Gi101/1/0/19 Gi101/1/0/20 Gi101/1/0/21 Gi101/1/0/22 Gi101/1/0/23
Gi101/1/0/24 Gi101/1/0/25 Gi101/1/0/26 Gi101/1/0/27 Gi101/1/0/28 Gi101/1/0/29
Gi101/1/0/30 Gi101/1/0/31 Gi101/1/0/32 Gi101/1/0/33 Gi101/1/0/34 Gi101/1/0/35
Gi101/1/0/36 Gi101/1/0/37 Gi101/1/0/38 Gi101/1/0/39 Gi101/1/0/40 Gi101/1/0/41
Gi101/1/0/42 Gi101/1/0/43 Gi101/1/0/44 Gi101/1/0/45 Gi101/1/0/46 Gi101/1/0/47 Gi101/1/0/48
```

```
Propagating [attach] lan queueing policy "ltest" to Gi101/2/0/1 Gi101/2/0/2
Gi101/2/0/3 Gi101/2/0/4 Gi101/2/0/5 Gi101/2/0/6 Gi101/2/0/7 Gi101/2/0/8
Gi101/2/0/9 Gi101/2/0/10 Gi101/2/0/11 Gi101/2/0/12 Gi101/2/0/13 Gi101/2/0/14
Gi101/2/0/15 Gi101/2/0/16 Gi101/2/0/17 Gi101/2/0/18 Gi101/2/0/19 Gi101/2/0/20
Gi101/2/0/21 Gi101/2/0/22 Gi101/2/0/23 Gi101/2/0/24 Gi101/2/0/25 Gi101/2/0/26
Gi101/2/0/27 Gi101/2/0/28 Gi101/2/0/29 Gi101/2/0/30 Gi101/2/0/31 Gi101/2/0/32
Gi101/2/0/33 Gi101/2/0/34 Gi101/2/0/35 Gi101/2/0/36 Gi101/2/0/37 Gi101/2/0/38
Gi101/2/0/39 Gi101/2/0/40 Gi101/2/0/41 Gi101/2/0/42 Gi101/2/0/43 Gi101/2/0/44
Gi101/2/0/45 Gi101/2/0/46 Gi101/2/0/47 Gi101/2/0/48
```

```
Propagating [attach] lan queueing policy "ltest" to Gi101/3/0/1 Gi101/3/0/2
Gi101/3/0/3 Gi101/3/0/4 Gi101/3/0/5 Gi101/3/0/6 Gi101/3/0/7 Gi101/3/0/8
```
Gi101/3/0/9 Gi101/3/0/10 Gi101/3/0/11 Gi101/3/0/12 Gi101/3/0/13 Gi101/3/0/14 Gi101/3/0/15 Gi101/3/0/16 Gi101/3/0/17 Gi101/3/0/18 Gi101/3/0/19 Gi101/3/0/20 Gi101/3/0/21 Gi101/3/0/22 Gi101/3/0/23 Gi101/3/0/24 Gi101/3/0/25 Gi101/3/0/26 Gi101/3/0/27 Gi101/3/0/28 Gi101/3/0/29 Gi101/3/0/30 Gi101/3/0/31 Gi101/3/0/32 Gi101/3/0/33 Gi101/3/0/34 Gi101/3/0/35 Gi101/3/0/36 Gi101/3/0/37 Gi101/3/0/38 Gi101/3/0/39 Gi101/3/0/40 Gi101/3/0/41 Gi101/3/0/42 Gi101/3/0/43 Gi101/3/0/44 Gi101/3/0/45 Gi101/3/0/46 Gi101/3/0/47 Gi101/3/0/48

```
Propagating [attach] lan queueing policy "ltest" to Gi101/4/0/1 Gi101/4/0/2
Gi101/4/0/3 Gi101/4/0/4 Gi101/4/0/5 Gi101/4/0/6 Gi101/4/0/7 Gi101/4/0/8
Gi101/4/0/9 Gi101/4/0/10 Gi101/4/0/11 Gi101/4/0/12 Gi101/4/0/13 Gi101/4/0/14
Gi101/4/0/15 Gi101/4/0/16 Gi101/4/0/17 Gi101/4/0/18 Gi101/4/0/19 Gi101/4/0/20
Gi101/4/0/21 Gi101/4/0/22 Gi101/4/0/23 Gi101/4/0/24 Gi101/4/0/25 Gi101/4/0/26
Gi101/4/0/27 Gi101/4/0/28 Gi101/4/0/29 Gi101/4/0/30 Gi101/4/0/31 Gi101/4/0/32
Gi101/4/0/33 Gi101/4/0/34 Gi101/4/0/35 Gi101/4/0/36 Gi101/4/0/37 Gi101/4/0/38
Gi101/4/0/39 Gi101/4/0/40 Gi101/4/0/41 Gi101/4/0/42 Gi101/4/0/43 Gi101/4/0/44
Gi101/4/0/45 Gi101/4/0/46 Gi101/4/0/47 Gi101/4/0/48
6880-VSS(config-if)#
6880-VSS(config-if)#end
```
4. Verificare che la **mappa dei criteri** sia applicata: **6880-VSS#show run int gi101/1/0/1**

```
interface GigabitEthernet101/1/0/1
  switchport
  switchport trunk allowed vlan 500
  switchport mode access
  switchport access vlan 500
 load-interval 30
 service-policy type lan-queuing output ltest
end
```
5. Verificare il mapping tra classi e code, l'allocazione della larghezza di banda e del buffer e il mapping DSCP (Differentiated Services Code Point):

**6880-VSS#show queueing int gi101/1/0/1** Interface GigabitEthernet101/1/0/1 queueing strategy: Weighted Round-Robin

 Port QoS is disabled globally Queueing on Gi101/1/0/1: Tx Enabled Rx Disabled

Trust boundary disabled

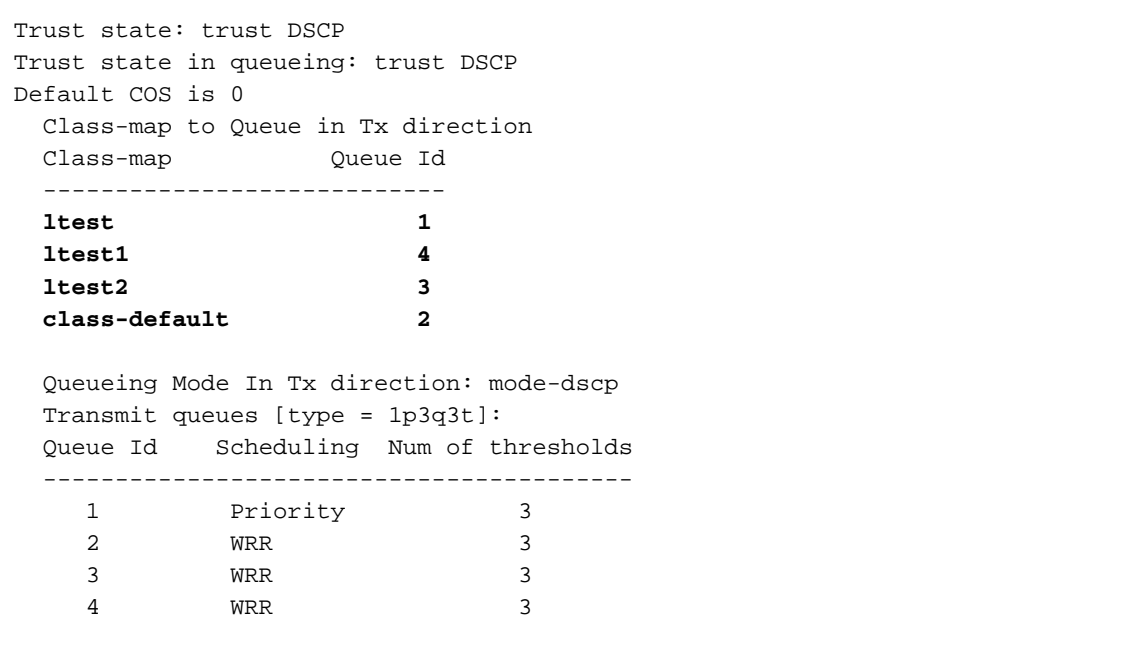

 WRR bandwidth ratios: **50[queue 2] 20[queue 3] 30[queue 4]** queue-limit ratios: 15[Pri Queue] 100[queue 2] 100[queue 3] 100[queue 4]

```
 queue thresh dscp-map
   ---------------------------------------
   1 1 32
   1 2 
   1 3 
   2 1 1 2 3 4 5 6 7 8 9 10 11 12 13 14 15 16 17 18 19 20 21 22
23 25 26 27 28 29 30 31 33 34 35 36 37 38 39 40 41 42 43
44 45 46 47 48 49 50 51 52 53 54 55 56 57 58 59 60 61 62 63
   2 2 
   2 3 
   3 1 0
   3 2 
   3 3 
   4 1 24
   4 2 
 4 3
```
6. Doppio controllo delle allocazioni di buffer e larghezza di banda dallo switch 6800ia:Nota: Se non si specifica il peso del buffer per una determinata classe, per impostazione predefinita viene utilizzato il 100%.Coda 1: 15 / [15+100+100+100] = 4Coda 2: 100 / [15+100+100+100] ~ 31I pesi vengono derivati anche per altre code.

**6880-VSS#remote command fex 101 show mls qos int gi1/0/1 buffer**

```
GigabitEthernet1/0/1
The port is mapped to gset : 1The allocations between the queues are : 4 31 31 34
```
**6880-VSS#remote command fex 101 show mls qos int gi1/0/1 queueing**

GigabitEthernet1/0/1 Egress Priority Queue : enabled Shaped queue weights (absolute) : 0 0 0 0 **Shared queue weights : 0 127 51 76** The port bandwidth limit : 100 (Operational Bandwidth:100.0) The port is mapped to qset : 1

7. Verificare se il traffico interessato è accodato nella coda corrispondente e se si sono verificati cali:

**6880-VSS#remote command fex 101 show mls qos int gi1/0/1 statistic**

GigabitEthernet1/0/1 (All statistics are in packets)

dscp: incoming

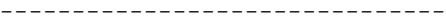

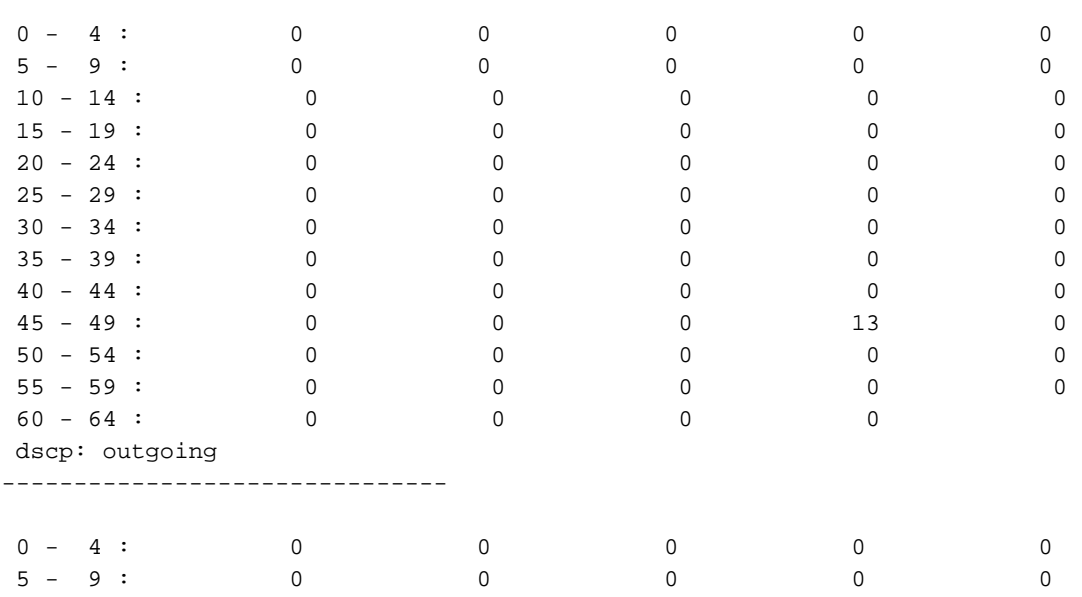

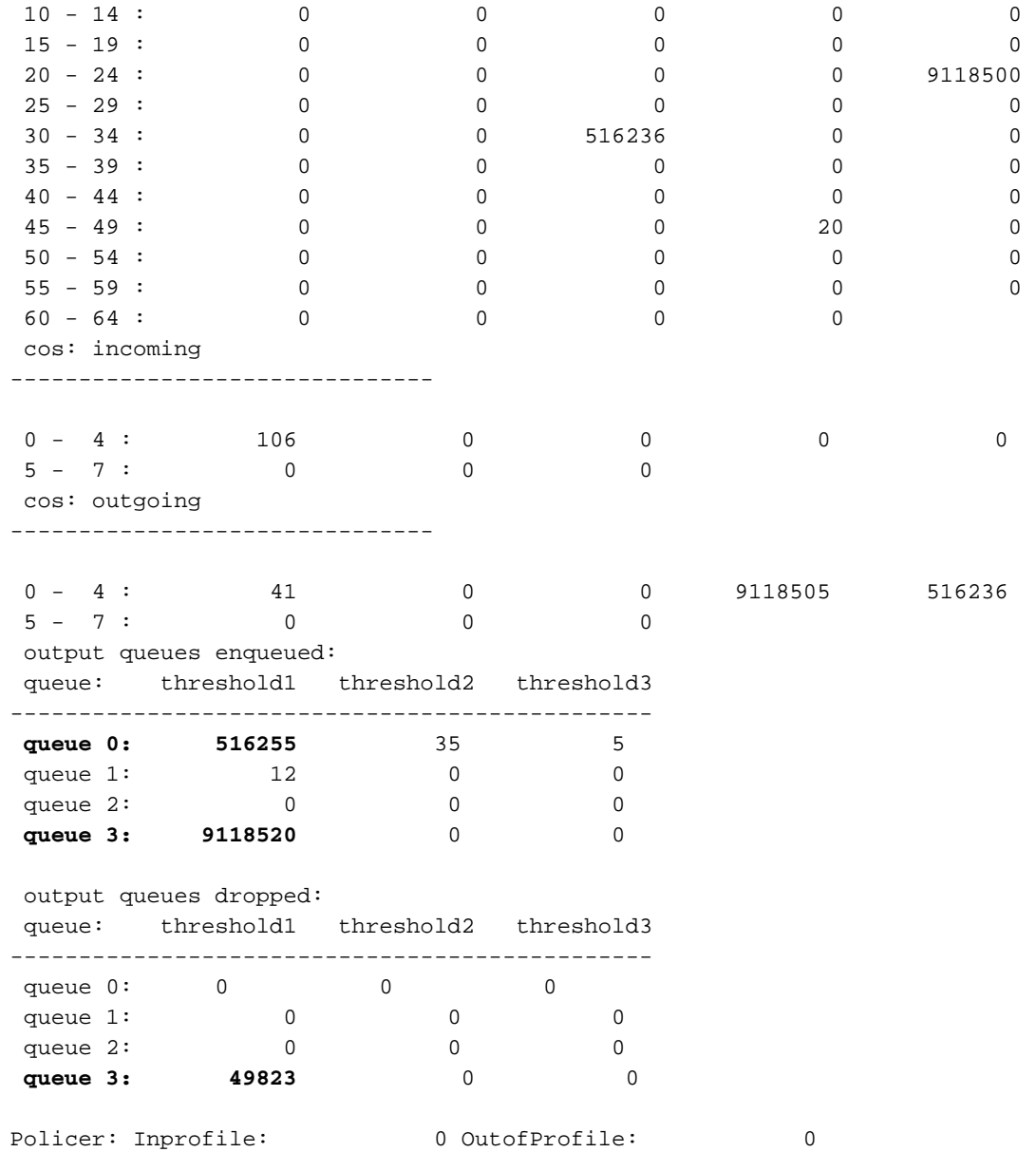

### Esempio di configurazione 2: Larghezza di banda e buffer

Nell'esempio viene mostrato come configurare le larghezze di banda e i buffer per le code 6800ia TX:

1. Nel mapping dei criteri creato nell'esempio 1, è possibile specificare le allocazioni del buffer della coda come illustrato nell'esempio seguente:Nota: Se non si specifica il peso del buffer per una determinata classe, per impostazione predefinita viene utilizzato il 100%.

```
policy-map type lan-queuing ltest
 class type lan-queuing ltest
   priority
   queue-buffers ratio 15
  class type lan-queuing ltest1
   bandwidth remaining percent 30
    queue-buffers ratio 30
  class type lan-queuing ltest2
   bandwidth remaining percent 20
    queue-buffers ratio 40
  class class-default
    queue-buffer ratio 15
```
2. Verificare il mapping tra classi e code, le allocazioni di larghezza di banda e buffer e il

mapping tra code e DSCP: **6880-VSS#sh queueing int gi101/1/0/1** Interface GigabitEthernet101/1/0/1 queueing strategy: Weighted Round-Robin Port QoS is disabled globally Queueing on Gi101/1/0/1: Tx Enabled Rx Disabled Trust boundary disabled Trust state: trust DSCP Trust state in queueing: trust DSCP Default COS is 0 Class-map to Queue in Tx direction Class-map Queue Id --------------------------- **ltest 1 ltest1 4 ltest2 3 class-default 2** Queueing Mode In Tx direction: mode-dscp Transmit queues [type = 1p3q3t]: Queue Id Scheduling Num of thresholds ----------------------------------------- 1 Priority 3 2 **WRR** 3 3 WRR 3 4 WRR 3 **WRR bandwidth ratios: 50[queue 2] 20[queue 3] 30[queue 4] queue-limit ratios: 15[Pri Queue] 15[queue 2] 40[queue 3] 30[queue 4]** queue thresh dscp-map --------------------------------------- **1 1 32** 1 2 1 3 2 1 1 2 3 4 5 6 7 8 9 10 11 12 13 14 15 16 17 18 19 20 21 22 23 25 26 27 28 29 30 31 33 34 35 36 37 38 39 40 41 42 43 44 45 46 47 48 49 50 51 52 53 54 55 56 57 58 59 60 61 62 63 2 2 2 3 **3 1 0** 3 2 3 3 **4 1 24** 4 2 4 3

3. Doppio controllo delle allocazioni di buffer e larghezza di banda dallo switch 6800ia: **6880-VSS#remote command fex 101 sh mls qos int gi1/0/1 queueing**

GigabitEthernet1/0/1 Egress Priority Queue : enabled Shaped queue weights (absolute) : 0 0 0 0 **Shared queue weights : 0 127 51 76** The port bandwidth limit : 100 (Operational Bandwidth:100.0) The port is mapped to qset : 1

**6880-VSS#remote command fex 101 sh mls qos int gi1/0/1 buffers**

GigabitEthernet1/0/1 The port is mapped to qset : 1 **The allocations between the queues are : 15 15 40 30**

### 4. Verificare se il traffico interessato è accodato nella coda corrispondente e se si sono verificati cali:

**6880-VSS#remote command fex 101 sh mls qos int gi1/0/1 statistic**

GigabitEthernet1/0/1 (All statistics are in packets)

dscp: incoming

-------------------------------

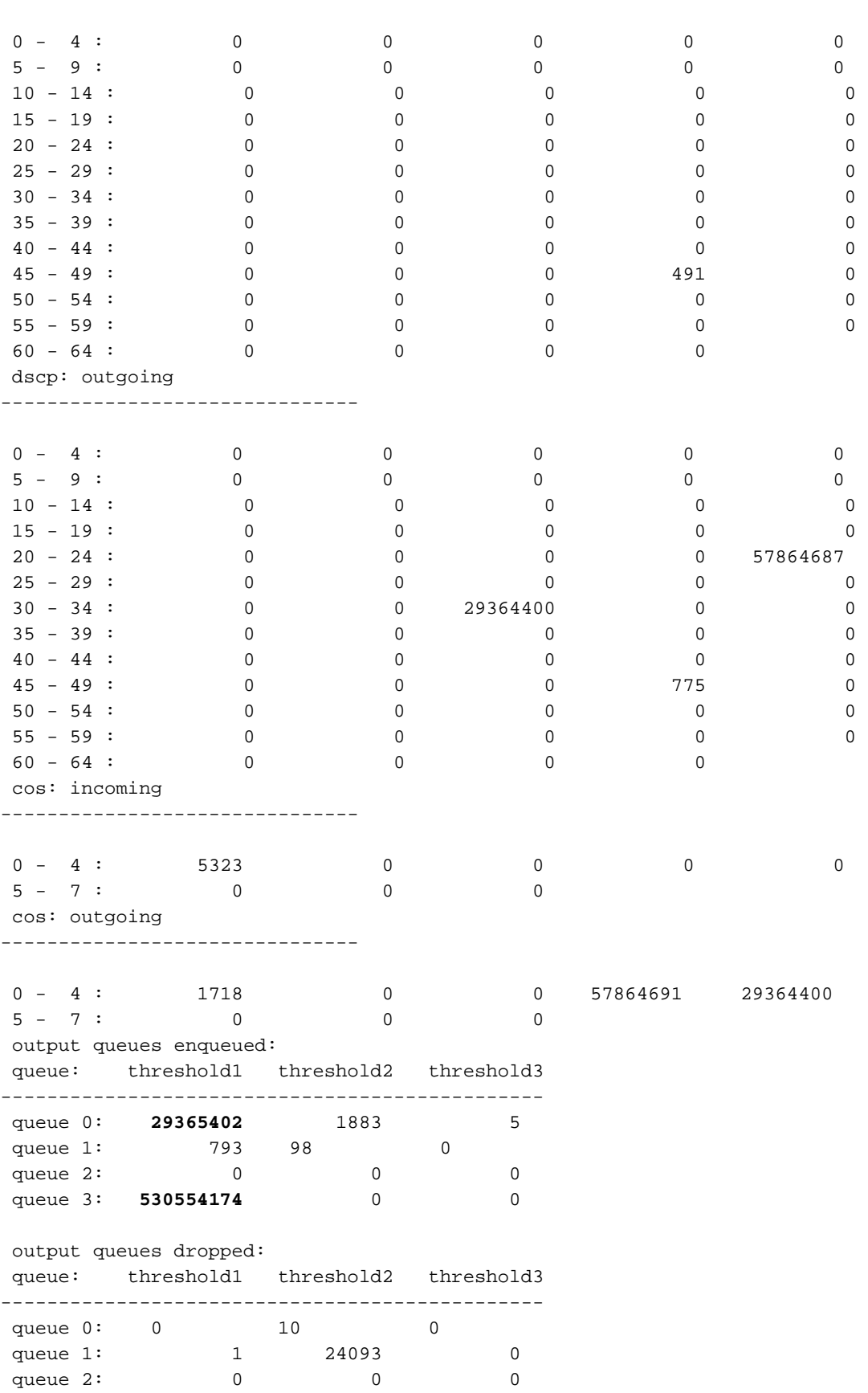

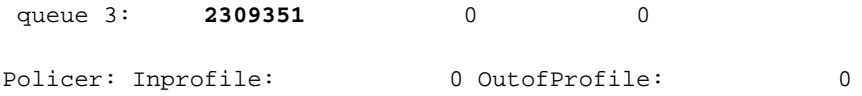

## Verifica

Attualmente non è disponibile una procedura di verifica per questa configurazione.

## Risoluzione dei problemi

Le informazioni contenute in questa sezione permettono di risolvere i problemi relativi alla configurazione.

Lo [strumento Output Interpreter \(solo utenti](https://www.cisco.com/cgi-bin/Support/OutputInterpreter/home.pl) [registrati\) supporta alcuni comandi](//tools.cisco.com/RPF/register/register.do) show. Usare lo strumento Output Interpreter per visualizzare un'analisi dell'output del comando show.

Nota: consultare le [informazioni importanti sui comandi di debug prima di usare i comandi di](/content/en/us/support/docs/dial-access/integrated-services-digital-networks-isdn-channel-associated-signaling-cas/10374-debug.html) debug.

1. Abilitare il debug per qos-manager dalla CLI 6800ia. Verificare che i registri vengano reindirizzati al buffer e che il buffer di registrazione sia impostato su un numero elevato: 6880-VSS#attach fex 101

```
Attach FEX:101 ip:192.168.1.101
  Trying 192.168.1.101 ... Open
  ????????FEX-101>en
  Password: cisco
  FEX-101#
  FEX-101#debug platform qos-manager all
  QM verbose debugging is on
  QM cops debugging is on
  QM events debugging is on
  QM Statistics debugging is on
  FEX-101#exit
  [Connection to 192.168.1.101 closed by foreign host]
2. Configurare la mappa dei criteri per l'attivazione dei debug:
  6880-VSS#conf t
  6880-VSS(config)#int gi101/1/0/1
  6880-VSS(config-if)# service-policy type lan-queuing output ltest 
  Propagating [attach] lan queueing policy "ltest" to Gi101/1/0/1
  Gi101/1/0/2 Gi101/1/0/3 Gi101/1/0/4 Gi101/1/0/5 Gi101/1/0/6 Gi101/1/0/7 Gi101/1/0/8
  Gi101/1/0/9 Gi101/1/0/10 Gi101/1/0/12 Gi101/1/0/13 Gi101/1/0/14 Gi101/1/0/15 Gi101/1/0/16
  <snip>
  6880-VSS(config-if)#end
```
3. Per controllare i debug, controllare i log sul Fabric Extender (FEX): **6880-VSS#remote command fex 101 show log**

```
<snip>
May 20 06:43:18.208: HQM: hulc_fex_qos_priority_handler: hulc_fex_qos_priority_handler:
****Setting Priority Queue (FEX-101)
```
May 20 06:43:18.208: HQM: hulc\_fex\_qos\_priority\_handler: hulc\_fex\_qos\_priority\_handler:

subopcode=2 startport=0 endport=0 size=4 (FEX-101) May 20 06:43:18.208: HQM: hulc\_f \_fex\_qos\_priority\_handler:QueueNum=1 PriorityQueue=1 queuetype=2 thresholdsnum=3 (FEX-101) May 20 06:43:18.212: HQM: hulc\_fex\_qos\_priority\_handler: hulc\_fex\_qos\_priority\_handler: idb=GigabitEthernet1/0/1 (FEX-101) May 20 06:43:18.212: HQM: hulc\_fex\_qos\_priority\_handler: hulc\_fex\_qos\_priority\_handler: idb=GigabitEthernet1/0/2 (FEX-101) May 20 06:43:18.212: HQM: hulc\_fex\_qos\_priority\_handler: hulc\_fex\_qos\_priority\_handler: idb=GigabitEthernet1/0/3 (FEX-101) <snip>

#### **hulc\_fex\_qos\_srr\_weight\_setting:\*\*\*\*Setting weight for queues\*\*\*\* (FEX-101)**

May 20 06:43:18.232: HQM: hulc\_fex\_qos\_srr\_weight\_setting: hulc\_fex\_qos\_srr\_weight\_setting: subopcode=2 startport=0 endport=0 size=4 (FEX-101) May 20 06:43:18.232: HQM: hulc\_fex\_qos\_srr\_weight\_setting: hulc\_fex\_qos\_srr\_weight\_setting: QueueNum=1 RRType=0 WeightRelative=0 WeightAbsolute=0 (FEX-101) 20 06:43:18.232: HQM: hulc\_fex\_qos\_srr\_weight\_setting: hulc\_fex\_qos\_srr\_weight\_setting: ratio is 0 for queue 1 (FEX-101) May 20 06:43:18.232: HQM: hulc\_fex\_qos\_srr\_weight\_setting: hulc\_fex\_qos\_srr\_weight\_setting: QueueNum=2 RRType=0 WeightRelative=33 WeightAbsolute=0 (FEX-101) <snip>

#### **20 06:43:19.110: HQM: hulc\_fex\_qos\_buffer\_conf: \*\*Setting buffer for output queues\*\* (FEX-101)**

May 20 06:43:19.110: HQM: hulc\_fex\_qos\_buffer\_conf: hulc\_fex\_qos\_buffer\_conf: subopcode=2 startport=0 endport=0 size=4 (FEX-101) May 20 06:43:19.110: HQM: hulc\_fex\_qos\_buffer\_conf: hulc\_fex\_qos\_buffer\_conf: queuenum=1 size=15 (FEX-101) May 20 06:43:19.110: HQM: hulc\_fex\_qos\_buffer\_conf: hulc fex gos buffer conf: queuenum=2 size=25 (FEX-101) May 20 06:43:19.110: HQM: hulc\_fex\_qos\_buffer\_conf: hulc\_fex\_qos\_buffer\_conf: queuenum=3 size=40 (FEX-101) May 20 06:43:19.110: HQM: hulc\_fex\_qos\_buffer\_conf: hulc\_fex\_qos\_buffer\_conf: queuenum=4 size=20 (FEX-101) May 20 06:43:19.110: HQM: hqm 20 06:43:19.113: HQM: s88g\_qd\_get\_queue\_threshold: s88g\_qd\_get\_queue\_threshold: max\_limit = 3200, set to 350. (FEX-101) May 20 06:43:19.113: HQM: s88g\_qd\_get\_queue\_threshold: s88g\_qd\_get\_queue\_threshold: max\_limit = 3200, set to 350. (FEX-101) <snip>

**hulc\_fex\_qos\_qthresh\_map:\*\*\*\*Setting dscp to output queue map\*\*\*\* (FEX-101)** May 20 06:43:19.169: HQM: hulc\_fex\_qos\_qthresh\_map: hulc\_fex\_qos\_qthresh\_map: subopcode=2 startport=0 endport=0 size=1 (FEX-101) May 20 06:43:19.169: HQM: hulc\_fex\_qos\_qthresh\_map: hulc\_fex\_qos\_qthresh\_map: DscpBma 20 06:43:19.169: HQM: hulc\_fex\_qos\_qthresh\_map: hulc\_fex\_qos\_qthresh\_map dscp=32 iterator=0 (FEX-101) May 20 06:43:19.169: HQM: hulc\_fex\_qos\_qthresh\_map: hulc\_fex\_qos\_qthresh\_map dscp=33 iterator=1 (FEX-101) May 20 06:43:19.169: HQM: hulc\_fex\_qos\_qthresh\_map: hulc\_fex\_qos\_qthresh\_map dscp=40 iterator=2 (FEX-101) <snip>